# Proyecto: una historia animada 16 Proyecto: una h

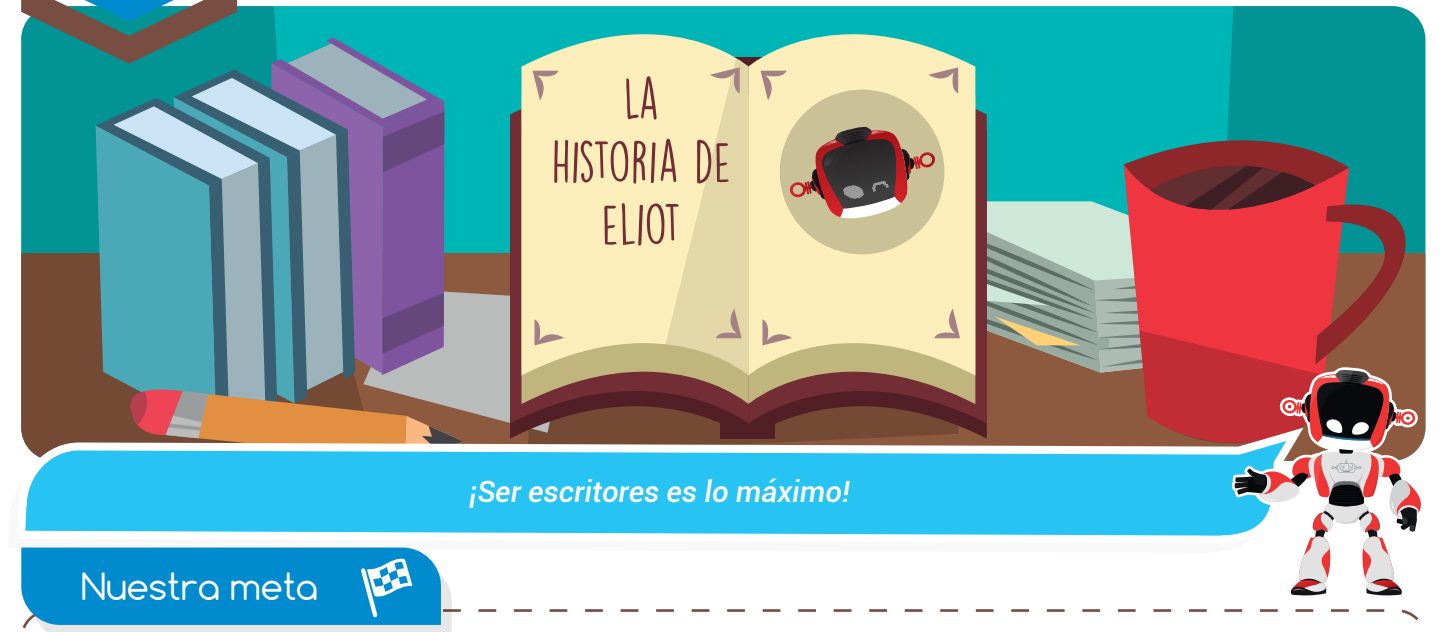

En esta experiencia construiremos una divertida presentación en la que mostraremos nuestras habilidades como escritores y narradores de cuentos.

#### ¿Cómo lo E haremos?

- 1 A través de una lectura revisaremos la importancia de crear escritos.
- 2 Por medio de un tutorial virtual aprenderemos a insertar y sincronizar archivos de audio en las presentaciones.
- 3 Con un interesante reto construiremos un cuento animado para compartirlo con los niños de nuestro colegio.

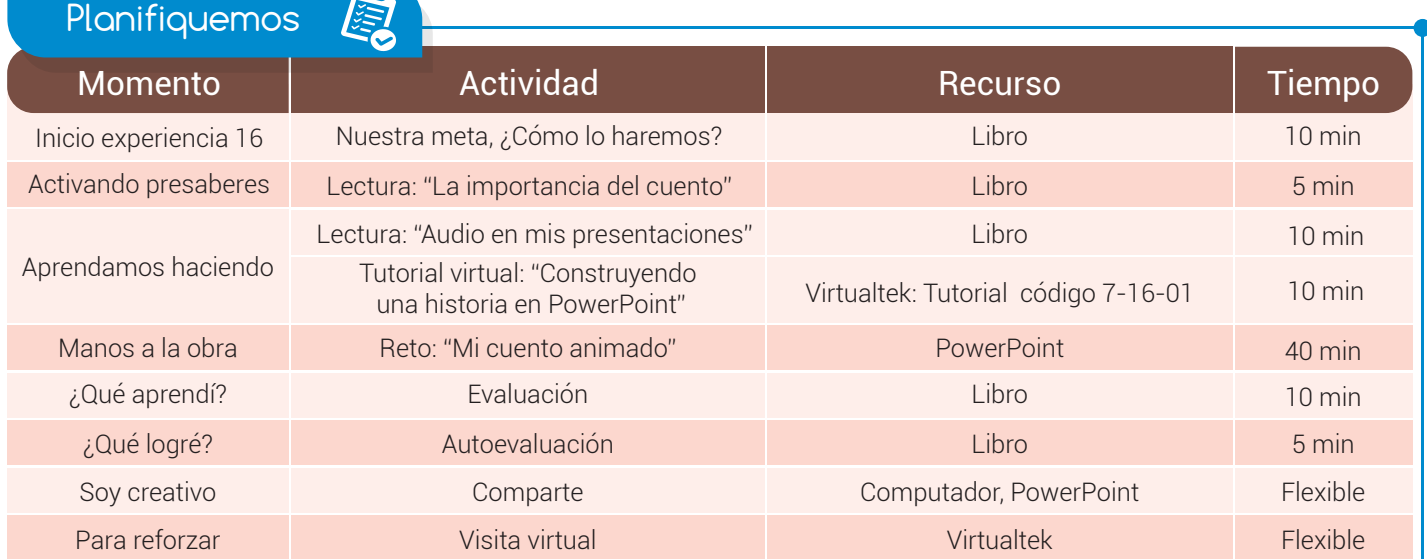

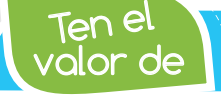

*Transmitir siempre ideas que fomenten nuevos aprendizajes.*

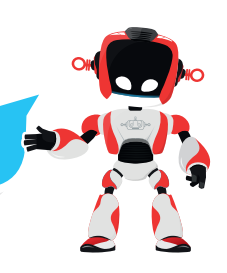

#### Activando presaberes

### La importancia del cuento

Los **cuentos** han sido utilizados desde tiempo atrás como una herramienta didáctica. Permiten desarrollar, en los niños, competencias comunicativas, argumentativas e interpretativas que serán luego la pauta para el desarrollo de habilidades fundamentales en su constante interacción con un mundo en el que es necesario tener la capacidad de leer, escribir, hablar y escuchar.

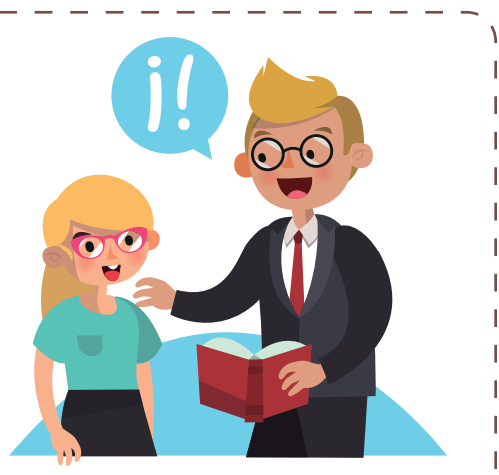

En ese orden de ideas, los cuentos tienen la propiedad de aportar a los niños un lenguaje amplio y diferente en cada versión. También les brindarán múltiples significados y el contacto con la estructura gramatical en todas sus subdivisiones.

# Aprendamos haciendo

#### Audio en mis presentaciones

El sonido es un complemento muy llamativo para la imagen. PowerPoint como programa de presentaciones lo tiene muy claro y por esto, dentro de sus herramientas, ofrece la posibilidad de insertar un audio a las diapositivas. A partir de esta combinación de recursos podemos crear presentaciones más animadas, personalizadas y creativas. Además, lograr una gran conexión entre el público y el expositor.

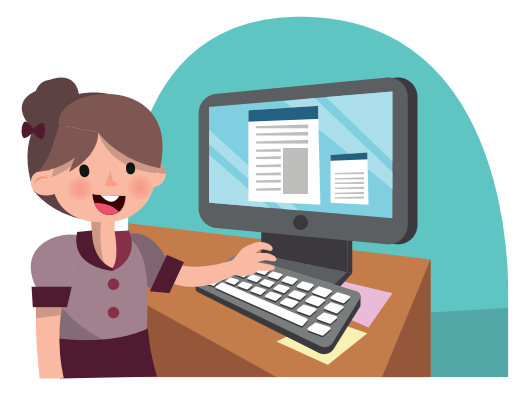

Aprovechando que la tecnología está por todas partes, transmitir una información con estas combinaciones es mucho más fácil. Se pueden utilizar, no solo para dar información de tipo expositiva, sino para abordar a los niños con historias animadas que les permitan desarrollar su imaginación, aumentar su vocabulario y dar rienda suelta a la fantasía.

Para insertar un audio en PowerPoint es muy sencillo. Basta con ir a la barra de inicio y en la parte superior de la ventana, en la pestaña Insertar se podrá encontrar el ícono de audio con tres posibilidades muy sencillas de usar:

que? ¿Sabías *Los cuentos más antiguos conservados proceden de Egipto posiblemente escritos entre los siglos XIV y XII a. C.*

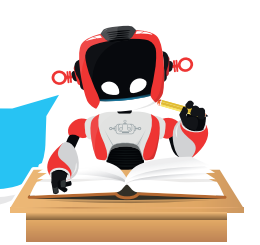

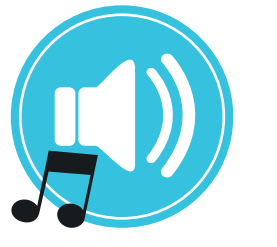

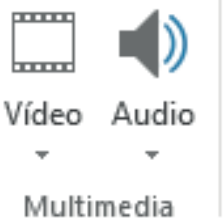

 La primera es audio en línea (galería de sonidos predefinidos en donde se podrán seleccionar por categoría según el tema de la presentación) al seleccionar el sonido se da clic en insertar y automáticamente se inserta el sonido en la presentación a través de un ícono.

 Otra opción es insertar un sonido a través de los archivos personales que previamente se hayan grabado o que se hayan descargado de alguna galería. Se accede a la carpeta de origen donde se encuentren y desde allí se insertan a la diapositiva. Esta opción también muestra un ícono de sonido dentro de la diapositiva.

• La tercera opción es grabar audio. Para ello se necesita verificar que el micrófono se encuentre correctamente instalado en el equipo. De esta forma con nuestra propia voz podremos dar vida a cada una de las diapositivas.

Después de haber instalado el audio deseado es necesario aplicar estilos de reproducción para lograr un control en su ejecución.

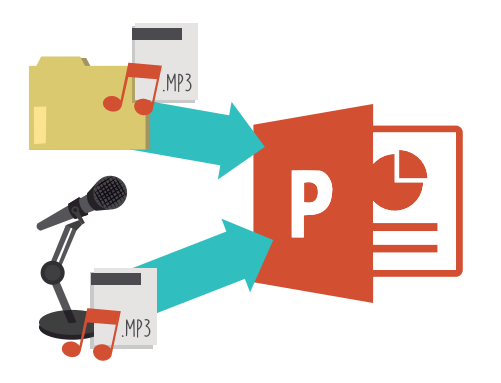

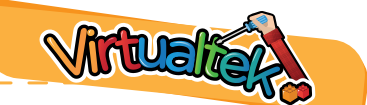

Ingresa a tu aula virtual y usemos juntos los recursos de audio del programa a través del tutorial "Construyendo una historia en PowerPoint" código: 7-16-01.

### Manos a la obra

#### "Mi cuento animado"

Aprovechando lo aprendido en el tutorial virtual, realiza una presentación donde narres la historia de un cuento infantil.

Debes usar todos los recursos que has aprendido sobre presentaciones interactivas, además, el recurso de audio.

Habia una vez....

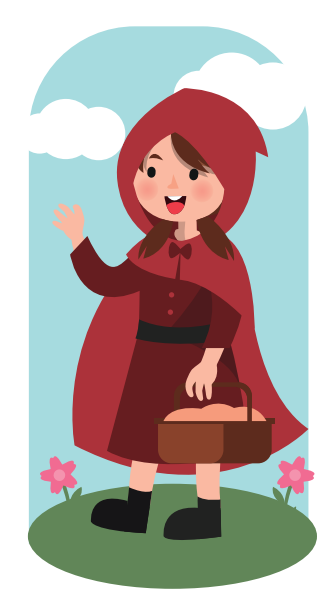

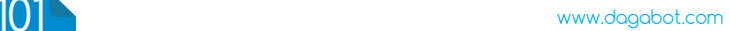

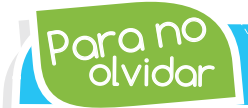

olvidar Para no *A una presentación en PowerPoint, se puede agregar audio, como música, narración y sonidos variados.* 

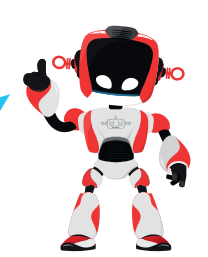

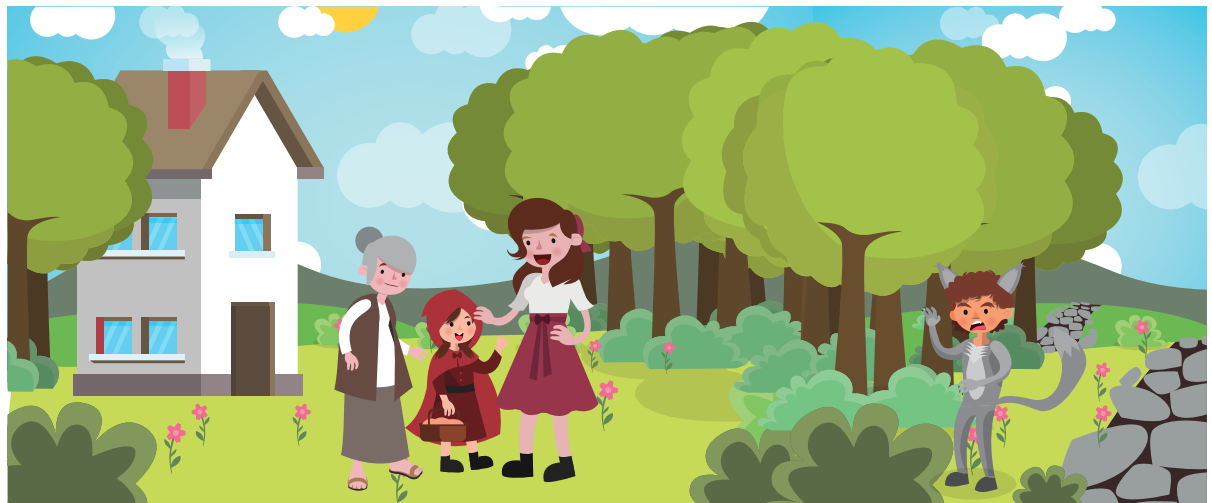

# ¿Qué aprendí?

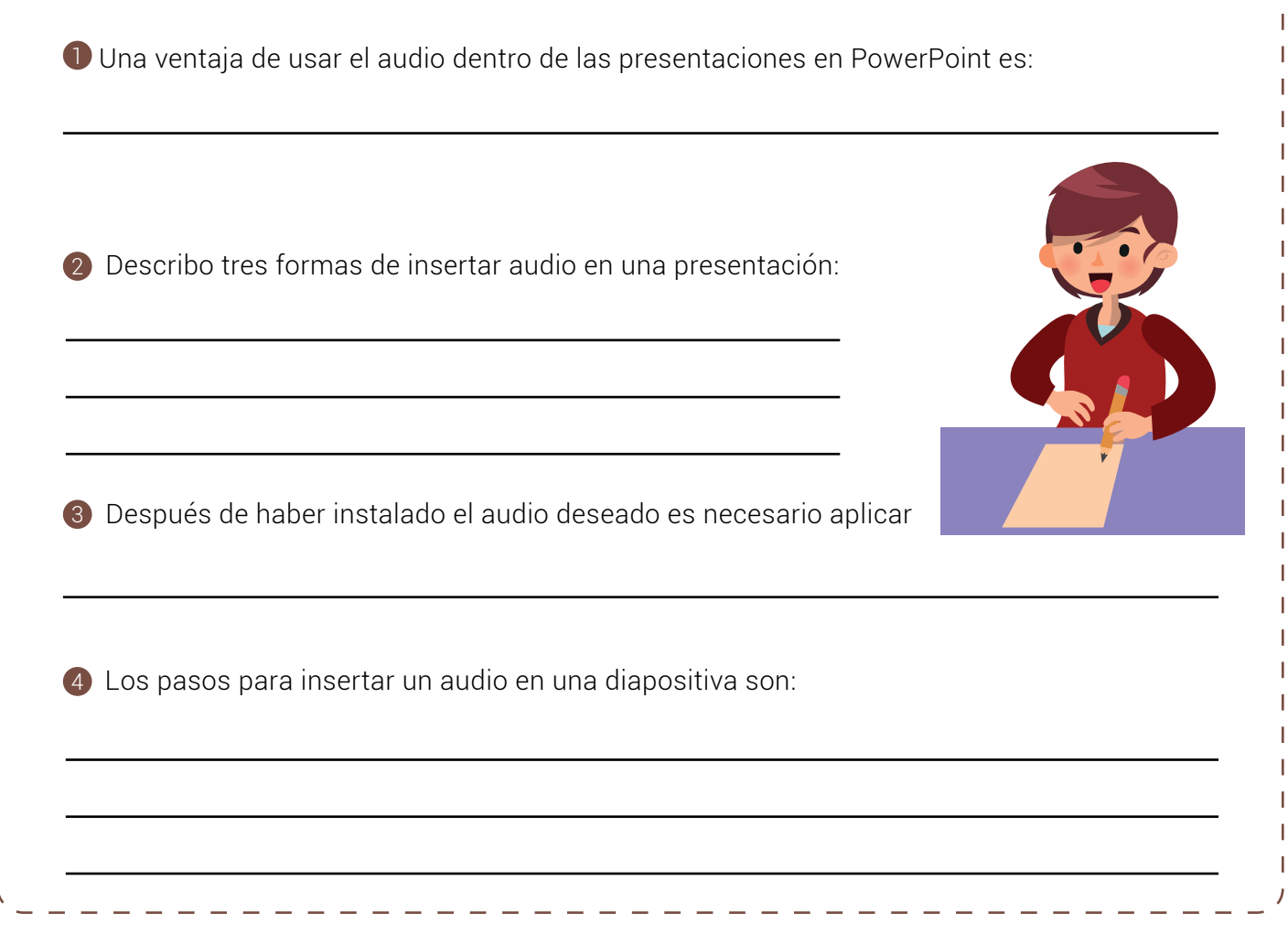

١

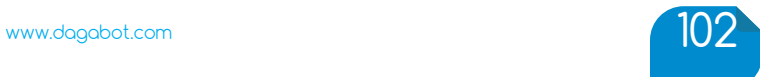

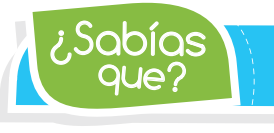

que? ¿Sabías *Según Microsoft Corporation, cerca de 30 millones de presentaciones son realizadas con PowerPoint cada día.*

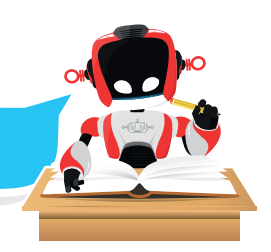

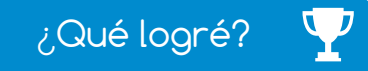

Dibuja la aguja del medidor en el nivel que consideres fue tu desempeño en esta experiencia.

- 7-10: sé hacerlo fácilmente
- 4-6: hago pero se me dificulta
- 1-3: necesito ayuda para lograrlo

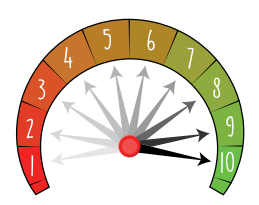

Entiendo las ventajas de aplicar audio a una presentación. Aplico correctamente estilos de

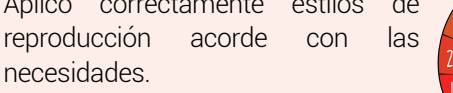

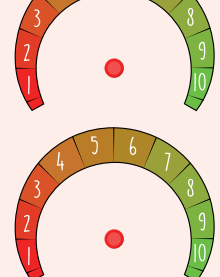

- conozco el proceso requerido para insertar audio a una diapositiva.
- A Aprovecho los variados recursos que entrega el programa PowerPoint para la elaboración creativa de una presentación.

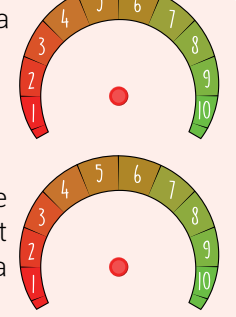

## Soy creativo  $\phi$

Comparto con mis hermanos menores o niños cercanos a mi familia la historia animada que creé en clase. Explico a mis padres el proceso seguido para su ejecución.

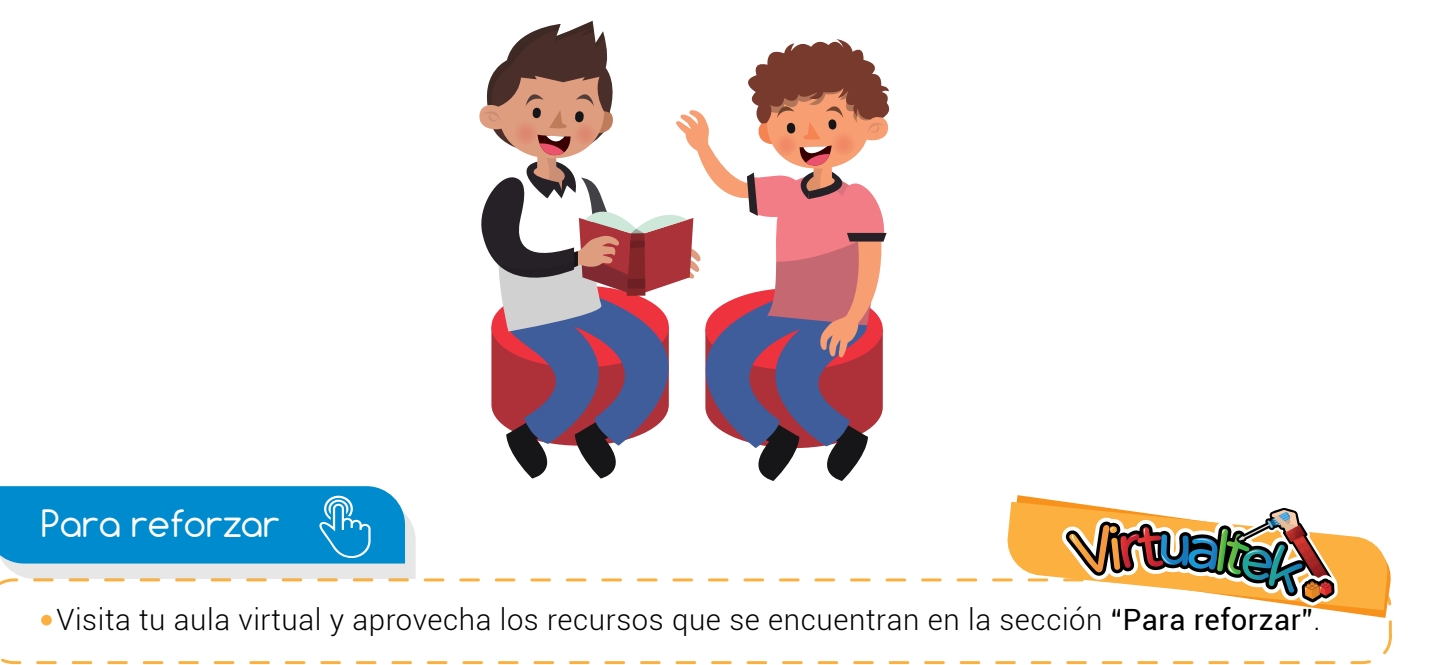

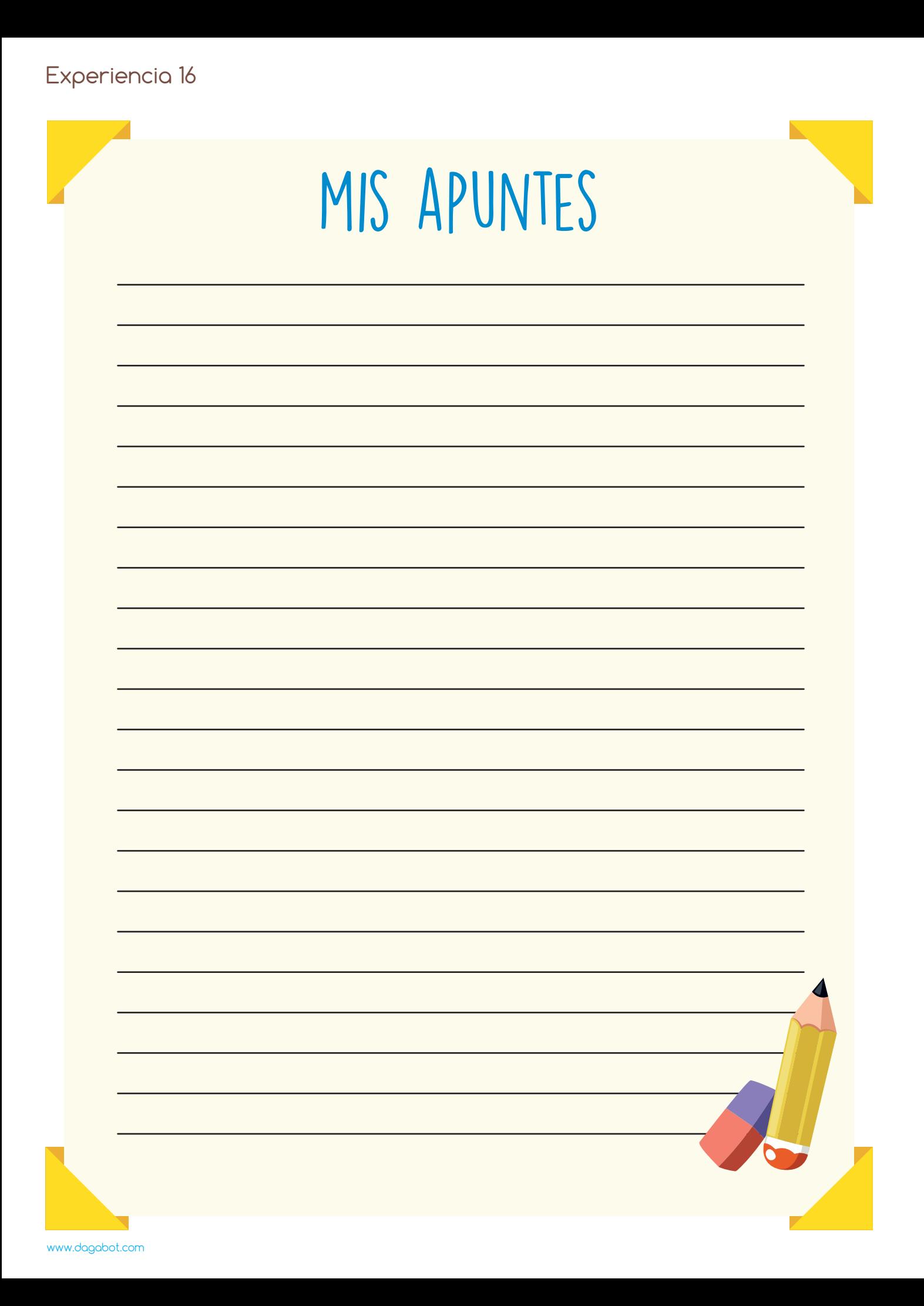